## **ベビースタイに刺しゅうしてみよう**

※このレシピは専用アプリ【dot Customizer】バージョン:1.0.19 で作成しています。

#### **使うテクニック**

- 1. タオル地への刺しゅう
- 2. 色の変更

所要時間:30 分程度

難易度:★☆☆☆☆

# **準備しよう!**

- ① ベビースタイ(薄めのタオル地)
- ② 芯地(不織布タイプ):20×20(cm)
- ③ 水溶性シートまたは水溶性不織布:20×20(cm) ※タオル地の製品に刺しゅうする際に使用します。
- ④ 刺しゅう糸
	- ・上糸:JANOME ミシン刺しゅう糸 5 色
		- クレヨンラベル : 201 ピンク ハート、クレヨン : 225 コイアカ クレヨンラベル : 209 ウスムラサキ 文字、クレヨン : ■ 243 コイムラサキ(お好みの色) クレヨンラベル : 250 エメラルドグリーン(お好みの色)
	- ・下糸:フジックス シャッペスパンミシン糸#90 401 シロ

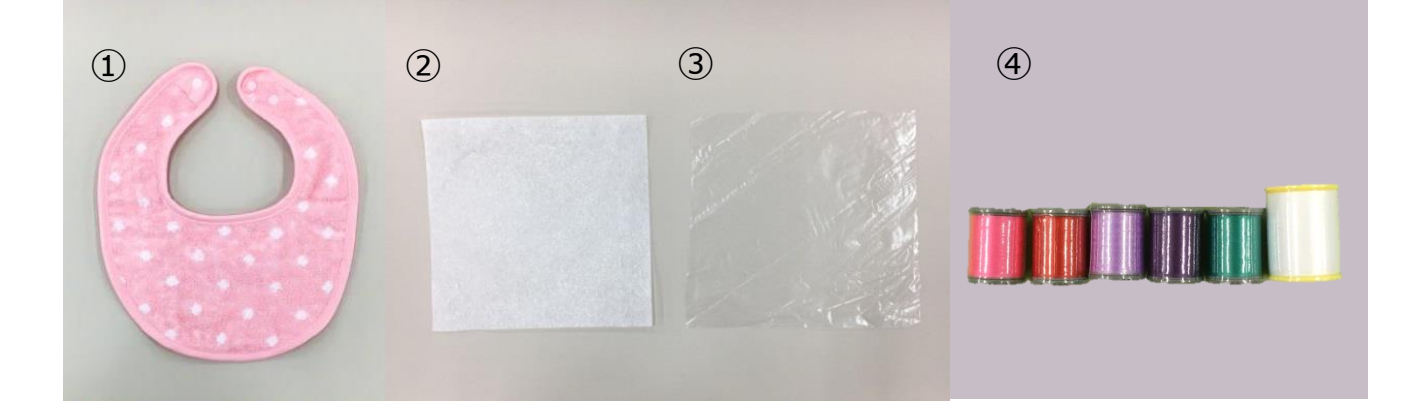

**刺しゅうデータを作ろう!**

**□<sup>1</sup> 刺しゅう模様を選ぼう**

① [新規コレクション]を作成する。(※マイコレクションがすでに作られている場合は②へ)

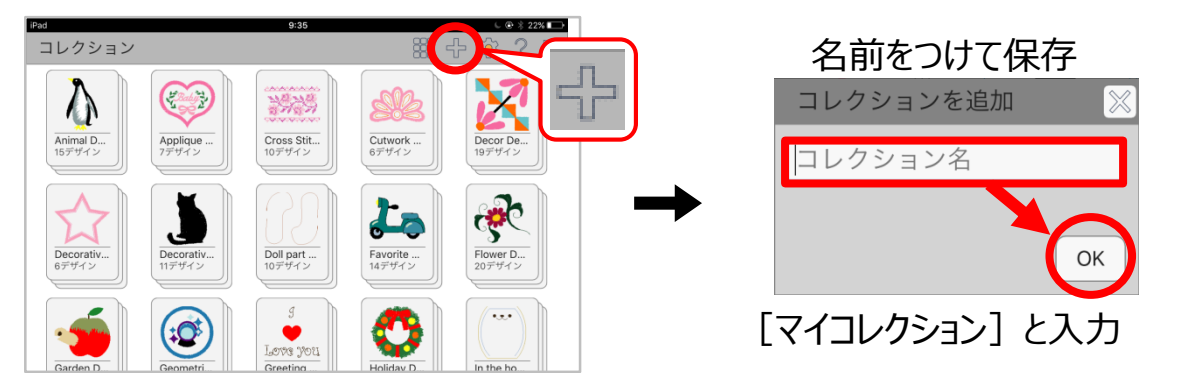

- ② [グリーティング] を開く。
- 3 模様を長押し → [マイコレクション] にコピー

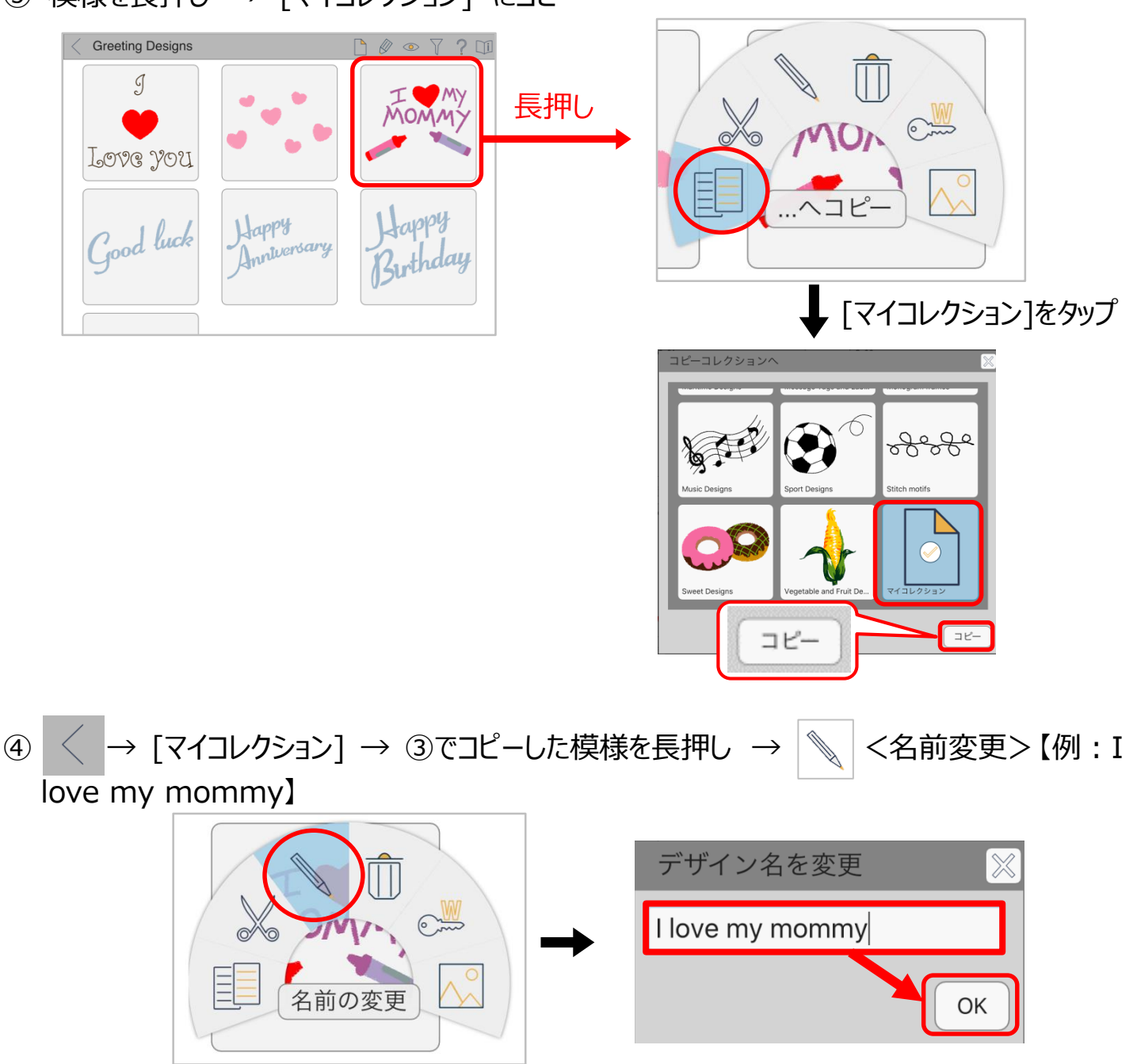

### **□<sup>2</sup> 色を変えよう**

- ① [I love my mommy]を開く。
- ② 糸の色を変更する。
- (同じ色のパーツを一括で変える場合)
- $\widehat{\mathcal{L}_{\circ}^{\bullet,\bullet}} \rightarrow \langle A \rangle \rightarrow \langle \bar{z} \rangle$ デザイン色数 $>$ から変えたい色を選択
	- → 243 コイムラサキ (お好みの色) を選択

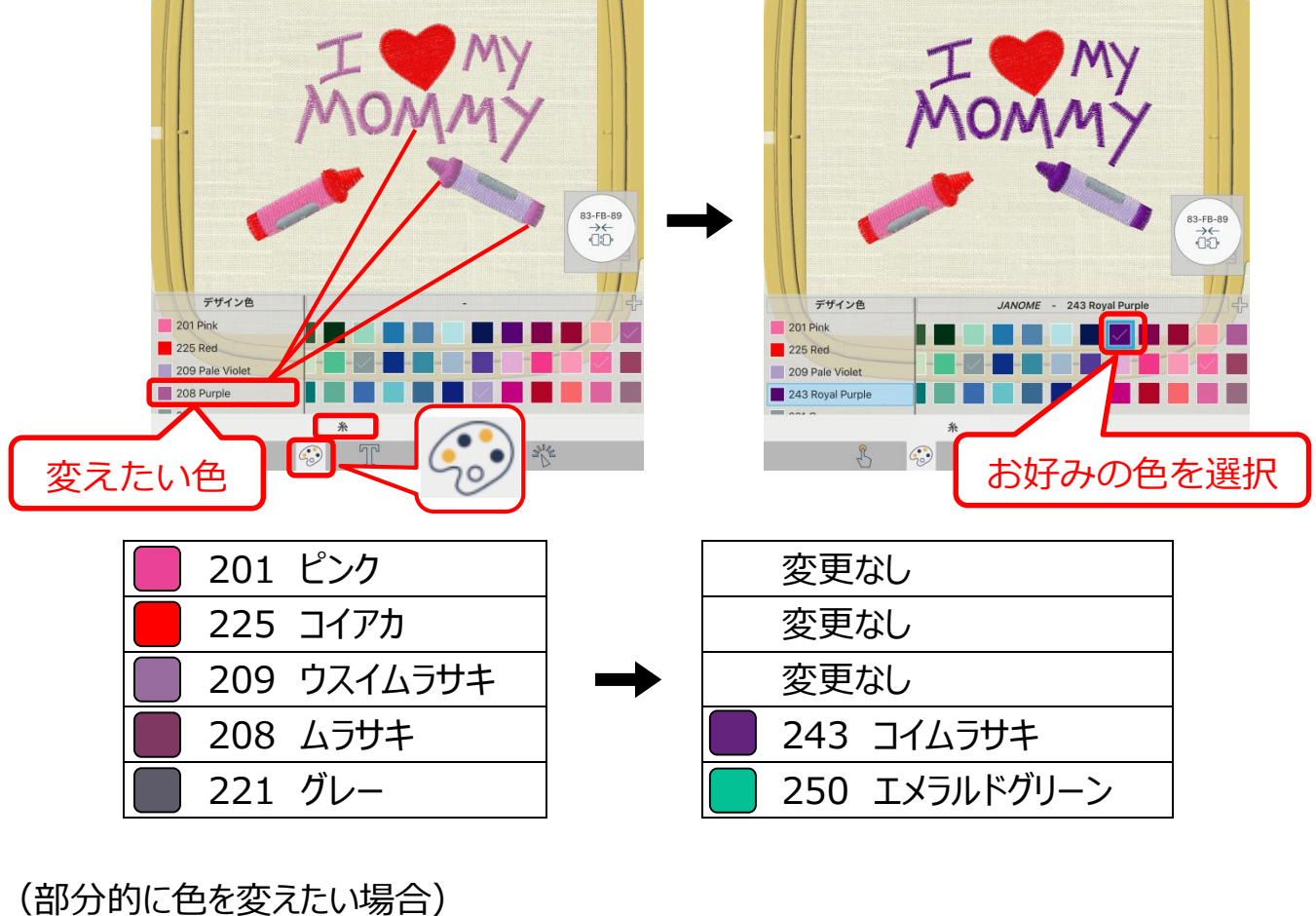

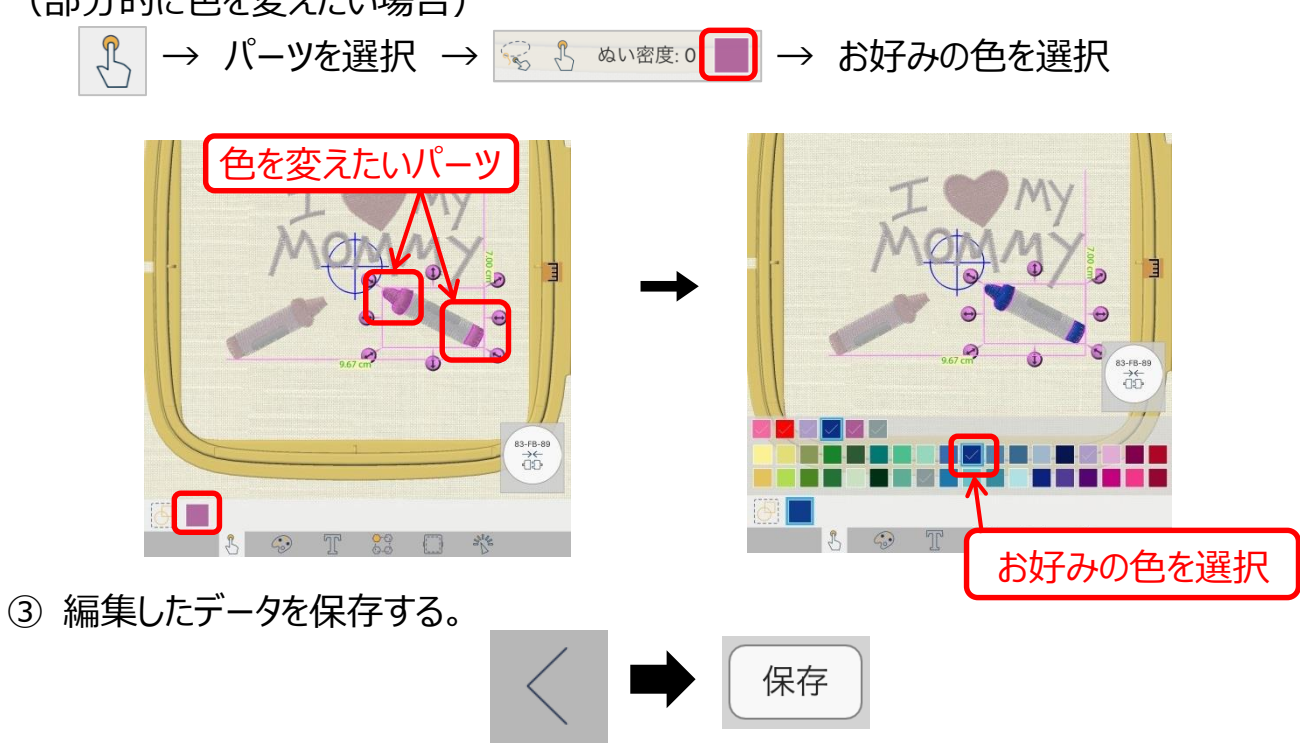

### **刺しゅうしよう!**

#### Start-up guide 参照

- ① ミシンを初期セットする。
- ② [I love my mommy]を開く。
	- [マイコレクション] → [I love my mommy]
- ③ 刺しゅうデータを送る。

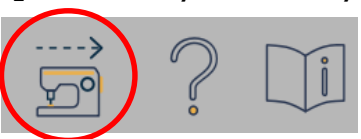

- ④ 上糸、下糸をセットする。
- ⑤ 下から順に芯地、スタイ、水溶性シートを重ね、刺しゅう枠にピンと張る。

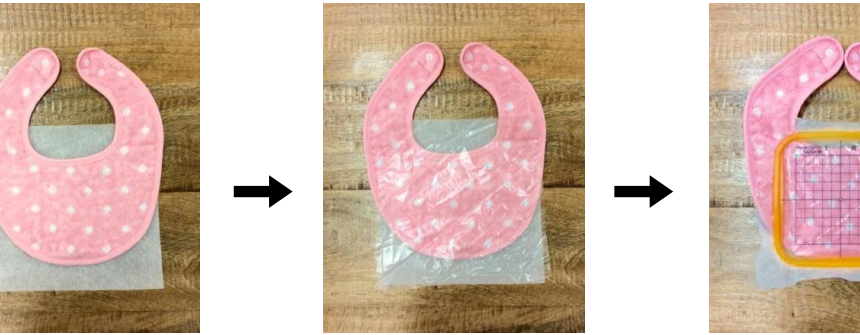

- ⑥ 刺しゅう枠をミシンにセットする。
- ⑦ 刺しゅうする。

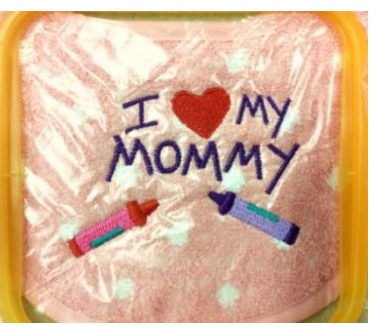

⑧ 芯地と水溶性シートをはがす。

布が厚く刺しゅう枠に張りにくい場合は、 置きぬい (Q&A 刺しゅう編参照) で 刺しゅうしてね!

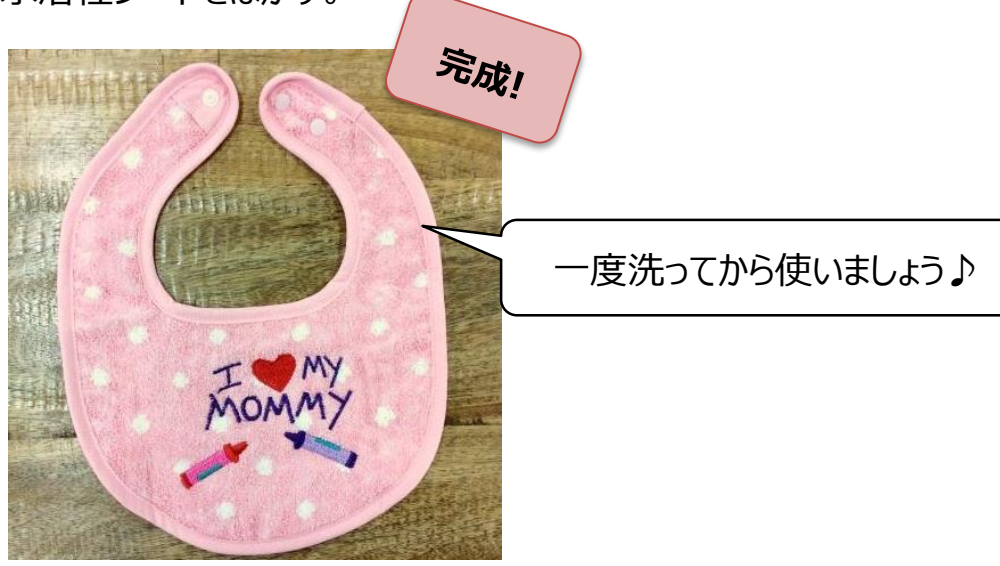